# Server-Side Swift

#### HTTP API's and web pages

K

Christopher G. Prince Principal iOS Developer, roster technologies, and SyncServerII open-source developer chris@SpasticMuffin.biz

# **Outline**

- **SyncServerII and SharedImages** open source project
- Basics: Swift package manager and Xcode
- **. Make your own Swift server for API endpoints**
- Make your own Swift server for web pages538

# SyncServerII and **SharedImages**

- **x** SyncServerII
	- **E** User-cloud data sync and safe-sharing
	- **E** Uses IBM Kitura framework
- **B** SharedImages
	- **Example app using SyncServerII**
	- **Planned for Apple app store release late this year, or early** next year

https://github.com/crspybits/SyncServerII https://github.com/crspybits/SharedImages

#### Mobile iOS app

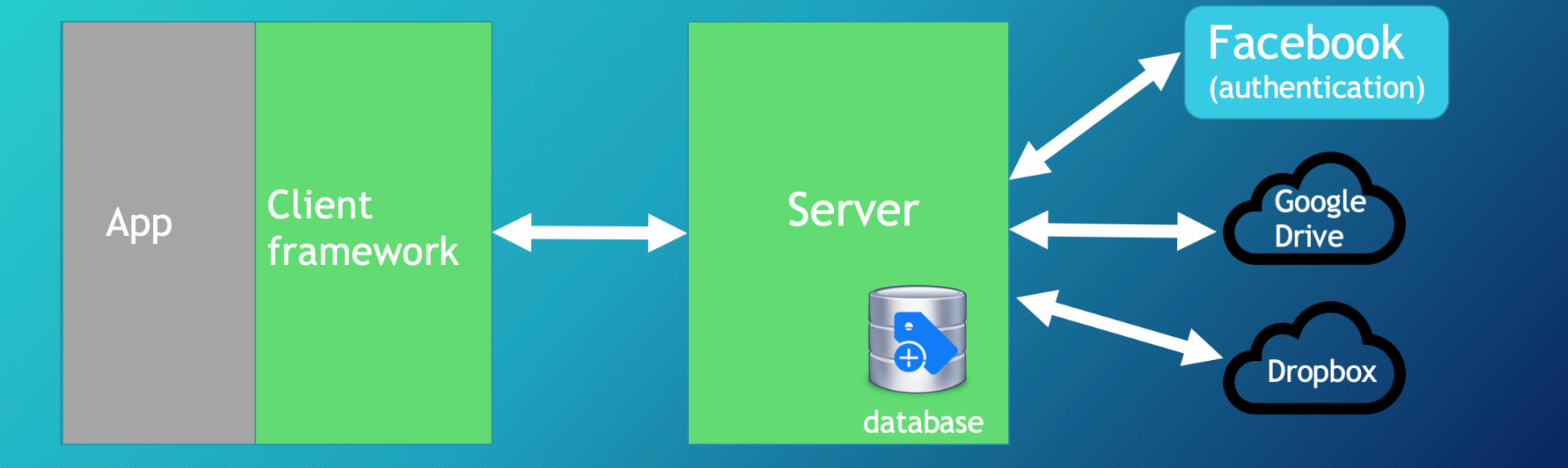

#### Architecture: SharedImages + Server

### **Basics**

- Create a Swift package 50
- Build & run that package at command line 33
- Build & run that package in Xcode

# Create a Swift package

- swift package init
	- **Executable or library packages**
- 1. Make a directory
- 2. Create the package
- 3. Build & run

```
\bullet\bullet\bulletMyNewPackage - - bash - 72×13
    MacBook-Pro-2:Desktop chris$ mkdir MyNewPackage
    MacBook-Pro-2:Desktop chris$ cd MyNewPackage/
    MacBook-Pro-2:MyNewPackage chris$ swift package init --type executable
    Creating executable package: MyNewPackage
    Creating Package.swift
                                   MyNewPackage - - bash - 87×8
MacBook-Pro-2:MyNewPackage chris$ swift build
Compile Swift Module 'MyNewPackage' (1 sources)
Linking ./.build/x86 64-apple-macosx10.10/debug/MyNewPackage
MacBook-Pro-2:MyNewPackage chris$ ./.build/x86_64-apple-macosx10.10/debug/MyNewPackage
Hello, world!
MacBook-Pro-2:MyNewPackage chris$
```
# Using Xcode

#### **Example 25 Swift package generate-xcodeproj**

Note that every time you regenerate it, you lose settings in Xcode 13

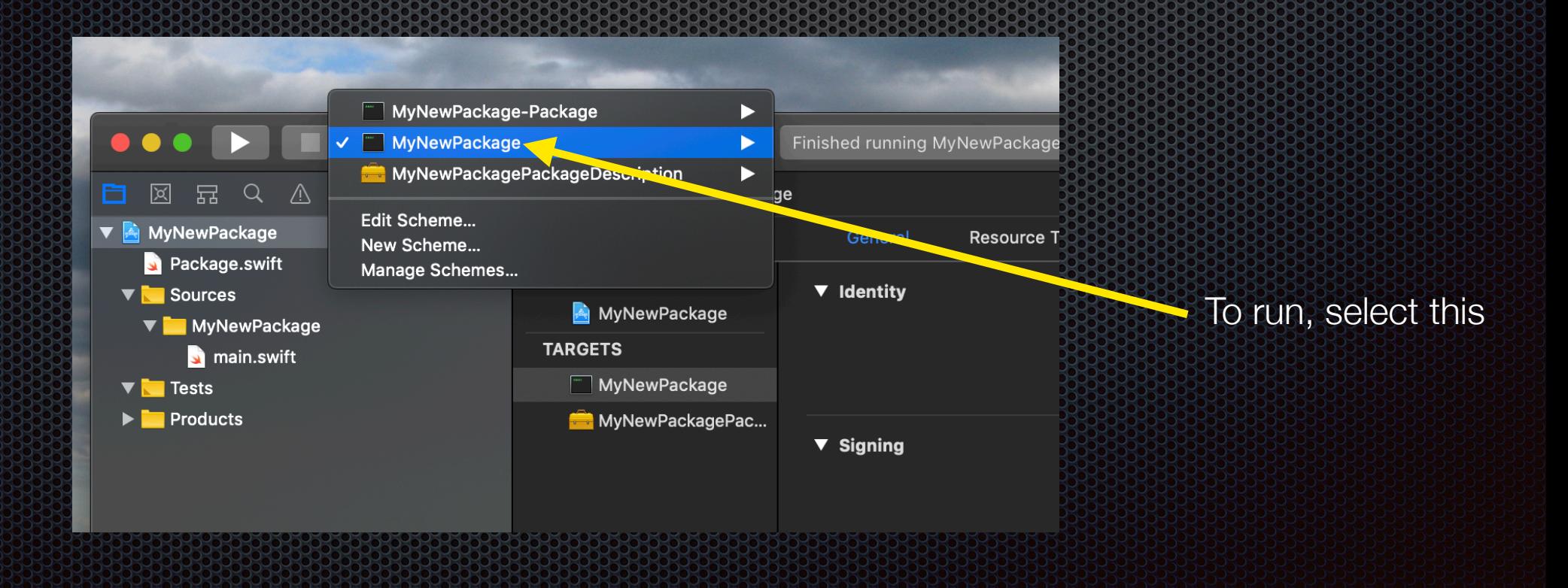

# IBM Kitura

- **\* https://github.com/IBM-Swift/Kitura**
- **\*** "Embedded" web server
	- Something like Node.js (not like Apache/PHP) 3
- **. Multi-threaded web server**
- Other frameworks available too $\sum_{i=1}^{n}$

### Let's make an endpoint

e.g., http://localhost:8080/HelloWorld 

Drop in sample code from https://www.kitura.io  $\blacksquare$ 

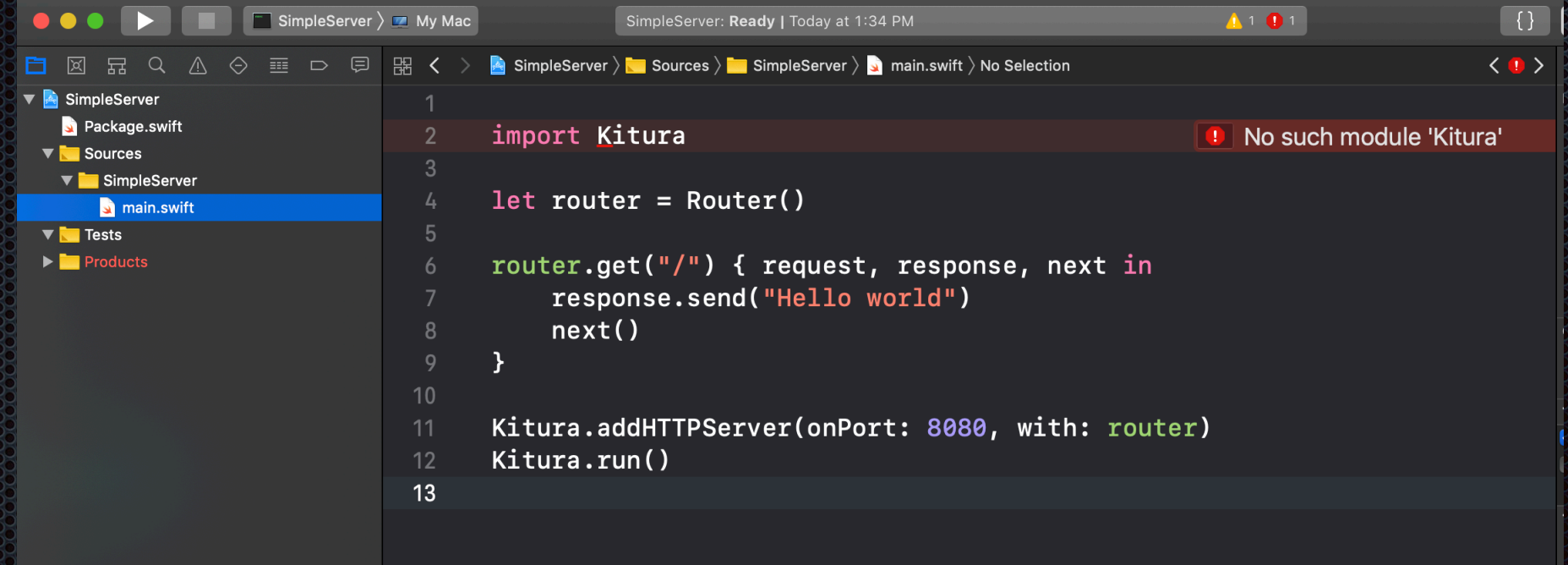

(https://github.com/crspybits/SimpleServer.git)

### Dependencies

- **EXEC** Changes needed for Package.swift
	- **A** package dependency
	- **A target dependency**
- **Secret sauce: regenerate Xcode project** 
	- swift package generate-xcodeproj
- **\*** You may also need to remove the .build directory and try again

### Let's serve a web page

- **Earthlee Stence Stencil**" templates
	- **https://github.com/IBM-Swift/Kitura-StencilTemplateEngine**
	- http://masteringswift.blogspot.com/2017/02/gettingstarted-with-kitura-stencil.html

**Same basic server as before, but with an additional** Swift package, and a new endpoint

(https://github.com/crspybits/SimpleWeb.git)

# Serve pages from Views directory

<ServerRepositoryName>

- Package.swift
- **Sources** 
	- Application
		- Application.swift

Views

Example.stencil

(From https://github.com/IBM-Swift/Kitura-StencilTemplateEngine)

## See also

- https://www.kitura.io  $\blacksquare$ 
	- https://www.kitura.io/guides/gettingstarted.html  $\mathbf{a}$
	- https://github.com/IBM/swift-kitura-helloworld 33
	- https://developer.ibm.com/swift/2017/10/30/codable-routing/
- **https://swift.org/package-manager/** 
	- https://github.com/apple/swift-package-manager/tree/master/  $\overline{C}$ **Documentation**
- https://www.ralfebert.de/ios-examples/xcode/ios-dependency-D. management-with-swift-package-manager/